## **Sisukord**

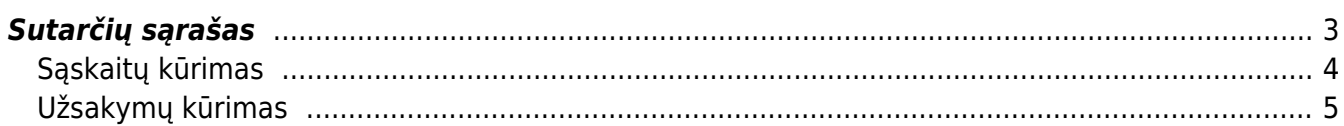

## <span id="page-2-0"></span>**Sutarčių sąrašas**

Sutarčių sąrašo ataskaita leidžia atlikti dvi pagrindines funkcijas - analizuoti sutartis taikant įvairius filtrus ir kurti pardavimo dokumentus.

Norėdami peržiūrėti sutarčių sąrašo ataskaitą, einame: BENDRAS → ATASKAITOS → Sutarčių sąrašas.

Ataskaita gaunama užpildžius norimus parametrus ir spaudžiant mygtuką **ATASKAITA**.

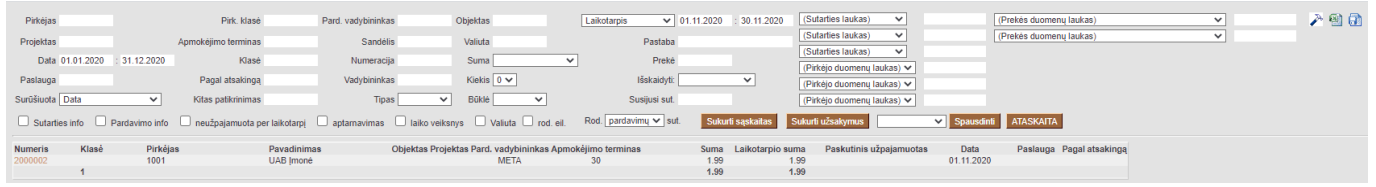

Be įprastų ataskaitų filtrų, tokių kaip projektas, objektas, pirkėjas ir kt., ataskaitoje svarbus yra laikotarpio filtras, kuris gali būti naudojamas ieškant naujų ir besibaigiančių sutarčių. Galimi yra šie sutarties laikotarpių filtro pasirinkimai:

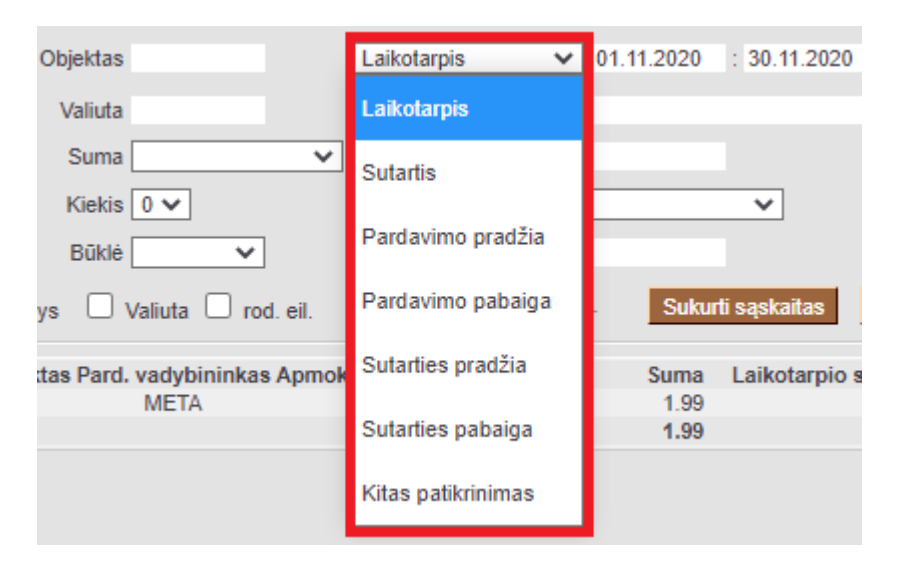

- **Laikotarpis** rodomos sutartys, pagal kurias yra atsiskaitoma pasirinktu laikotarpiu, tai yra sutarties pardavimo pradžia yra ankstesnė nei laikotarpio pabaiga, o sutarties pardavimo pabaiga yra vėlesnė nei laikotarpio pradžia.
- **Sutartis** rodomos sutartys, galiojančios pasirinktu laikotarpiu;
- **Pardavimo pradžia** rodomos sutartys, pagal kurias atsiskaitymas prasideda nurodytu laikotarpiu;
- **Pardavimo pabaiga** rodomos sutartys, pagal kurias atsiskaitymas baigiasi nurodytu laikotarpiu;
- **Sutarties pradžia** rodomos sutartys, kurios prasideda nurodytu laikotarpiu;
- **Sutarties pabaiga** rodomos sutartys, kurios baigiasi nurodytu laikotarpiu;
- **Kitas patikrinimas** rodomos sutartys, kurių kito patikrinimo data yra nurodytame laikotarpyje.

Norint suaktyvinti galimybę kurti pardavimo dokumentus iš sutarčių, ataskaitoje reikia užpildyti **Data** filtrą:

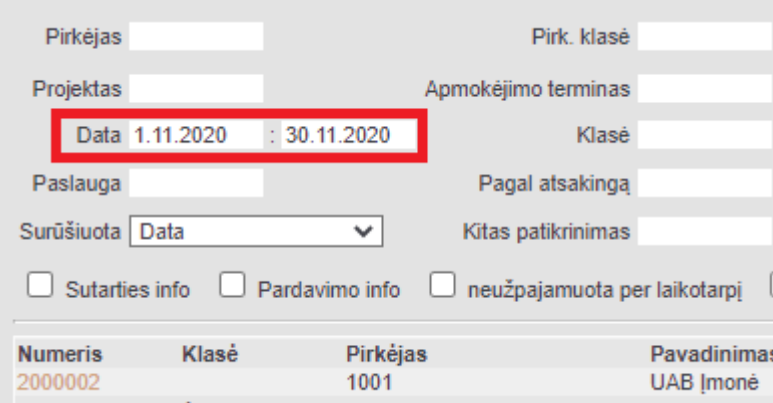

Pritaikius šį filtrą bus rodomos sutartys, kurioms tą dieną reikėtų išrašyti sąskaitą arba sukurti užsakymą, tačiau dar to nebuvo padaryta. Ataskaitoje atsiras du nauji mygtukai:

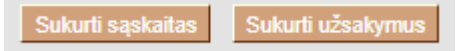

 Tam, kad atsirastų pardavimo dokumentų kūrimo mygtukai, laikotarpio filtras turi būti pasirinktas kaip **Laikotarpis**.

## <span id="page-3-0"></span>**Sąskaitų kūrimas**

Sąskaitų kūrimo funkcija paprastai naudojama, kai parduodamos paslaugos (nuoma, licencijos mokesčiai, įmokos už apmokymus ir kt.).

Spustelėjus mygtuką **Sukurti sąskaitas**, atsidarys naujas langas, kuriame užpildoma išsamesnė išrašomos sąskaitos informacija:

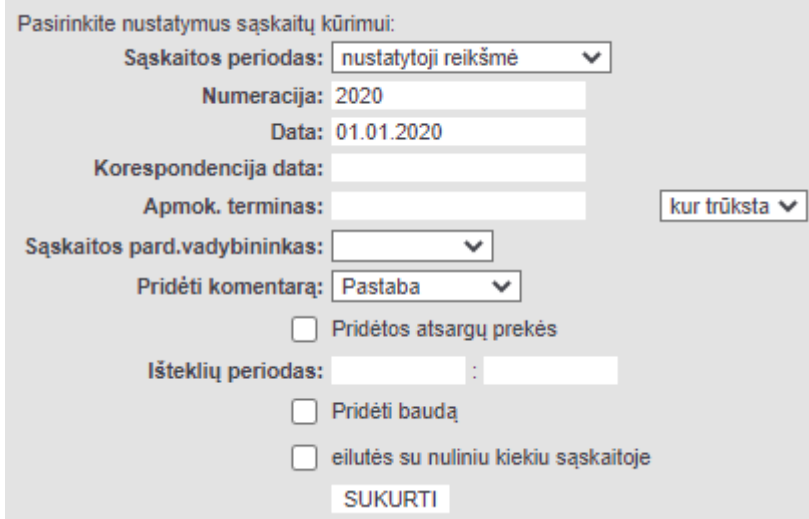

- **Numeracija** sąskaitos dokumento numeracija;
- **Data** sąskaitos data;
- **Korespondencijos data** pildoma tik tada, jei norima, kad korespondencija data būtų skirtinga nuo sąskaitos datos;
- **Apmok. terminas** įvedus apmokėjimo terminą, rezultatas priklauso nuo šalia dešiniau esančio lauko:
	- **į visas** nurodytas apmokėjimo terminas bus taikomas sąskaitoms nepriklausomai nuo

sutartyje nurodyto termino;

- **kur trūksta** nurodytas apmokėjimo terminas bus taikomas tik jei sutartyje nėra apmokėjimo termino.
- **Sąskaitos pard.vadybininkas** galite nurodyti, iš kur turi būti parinktas pardavimų vadybininkas;
- **eilutės su nuliniu kiekiu sąskaitoje** uždėjus varnelę, į sąskaitą papildomai bus įtrauktos sutarties eilutės, kuriose kiekis yra 0 arba kurių pradžios ir pabaigos datų laikotarpis nėra sutarties laikotarpyje.

Norėdami sukurti sąskaitas, paspaudžiame mygtuką **SUKURTI** ir tada lange matysime sąskaitų kūrimo eigą.

 Sąskaitų kūrimo metu neturi būti uždarytas kūrimo langas. Jį saugu uždaryti tik tada, kai pasirodo pranešimas **ATLIKTA!**

## <span id="page-4-0"></span>**Užsakymų kūrimas**

Užsakymų kūrimo funkcija paprastai naudojama tada, kai reguliariai parduodamos prekės, kurių faktinis pristatymo grafikas nėra iš anksto žinomas. Pavyzdžiui, gali būti sudaryta sutartis su pirkėju, kurią jis turi teisę pirkti kas mėnesį

- 8 popierinių rankšluosčių pakuotės
- 4 buteliai skysto muilo
- 32 rulonai tualetinio popieriaus
- 200 vienkartinių kavos puodelių

Sutarties modulis leidžia automatizuoti tokių mėnesinių užsakymų kūrimą. Sukurti užsakymai suteikia realistišką atsargų pakankamumą ir prireikus leidžia tas atsargas papildyti [rekomenduojamų pirkimų](https://wiki.directo.ee/lt/otell_aru_soovitus) [ataskaitos](https://wiki.directo.ee/lt/otell_aru_soovitus) pagalba. Tačiau faktinis prekių pristatymas pirkėjui vyksta dalimis mėnesio bėgyje, tai yra iš sutarties sukurtas užsakymas yra vykdomas keliomis skirtingomis siuntomis su skirtingomis datomis.

Papildomi parametrai, kurie nustatomi užsakymo kūrėjo lange, pildomi panašiai, kaip aprašyta aukščiau sąskaitų išrašymui.

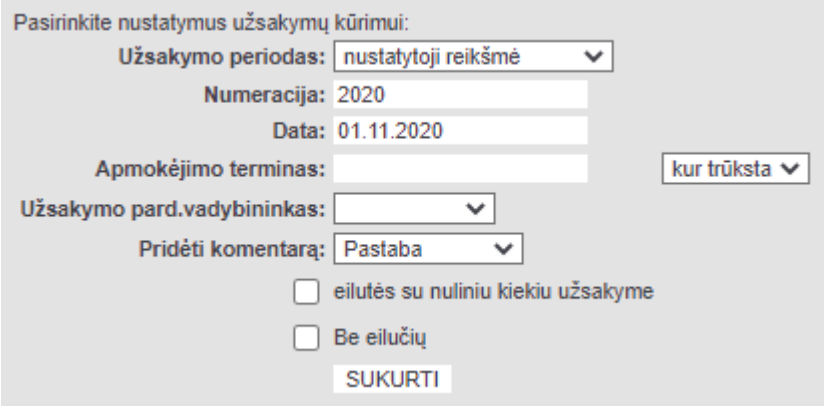

Nuorodos:

• [Sutarčių įvedimas](https://wiki.directo.ee/lt/leping)

[Rekomenduojami pirkimai](https://wiki.directo.ee/lt/otell_aru_soovitus)

From: <https://wiki.directo.ee/> - **Directo Help**

Permanent link: **[https://wiki.directo.ee/lt/yld\\_aru\\_lepingud](https://wiki.directo.ee/lt/yld_aru_lepingud)**

Last update: **2020/11/11 16:20**

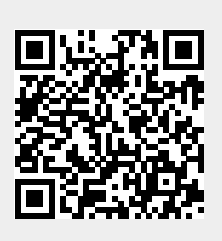